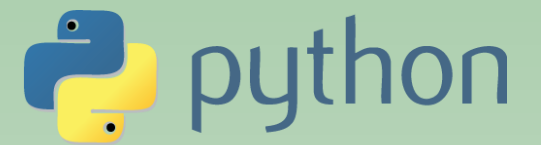

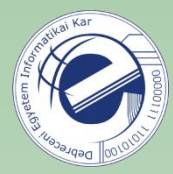

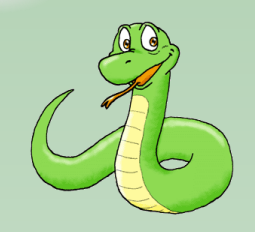

# Szkriptnyelvek

Szathmáry László Debreceni Egyetem Informatikai Kar

- 6. Gyakorlat
- globális változók
- fájlkezelés

(utolsó módosítás: 2023. júl. 23.)

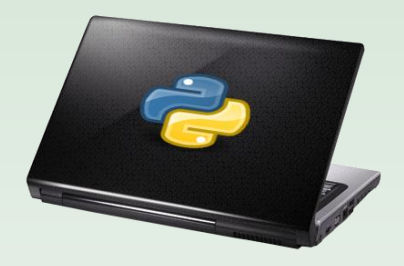

### globális változók

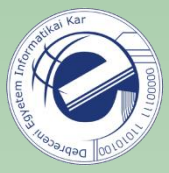

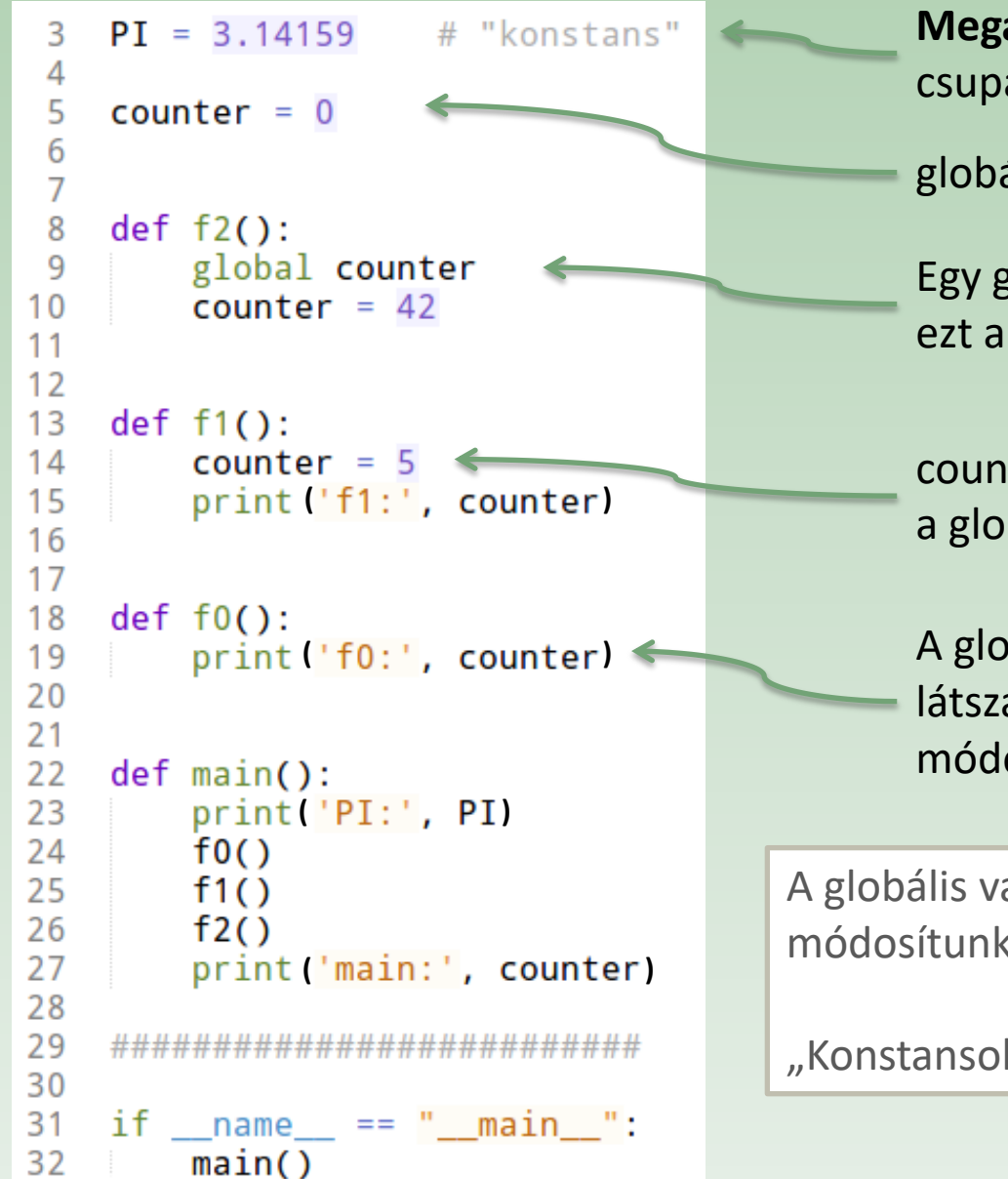

**Megállapodás: a "konstansok" nevét** csupa nagybetűvel írjuk.

globális változók

Egy globális változó módosítható, de ezt a "global" kulcsszóval külön jelezni kell!

counter itt egy lokális változó a globális counter-t elrejti

A globális változók minden függvényből látszanak. Alapesetben az értékük nem módosítható.

A globális változók használatát (amiket módosítunk is) ne vigyük túlzásba!

"Konstansokat" pedig lehetőleg NE módosítsunk!

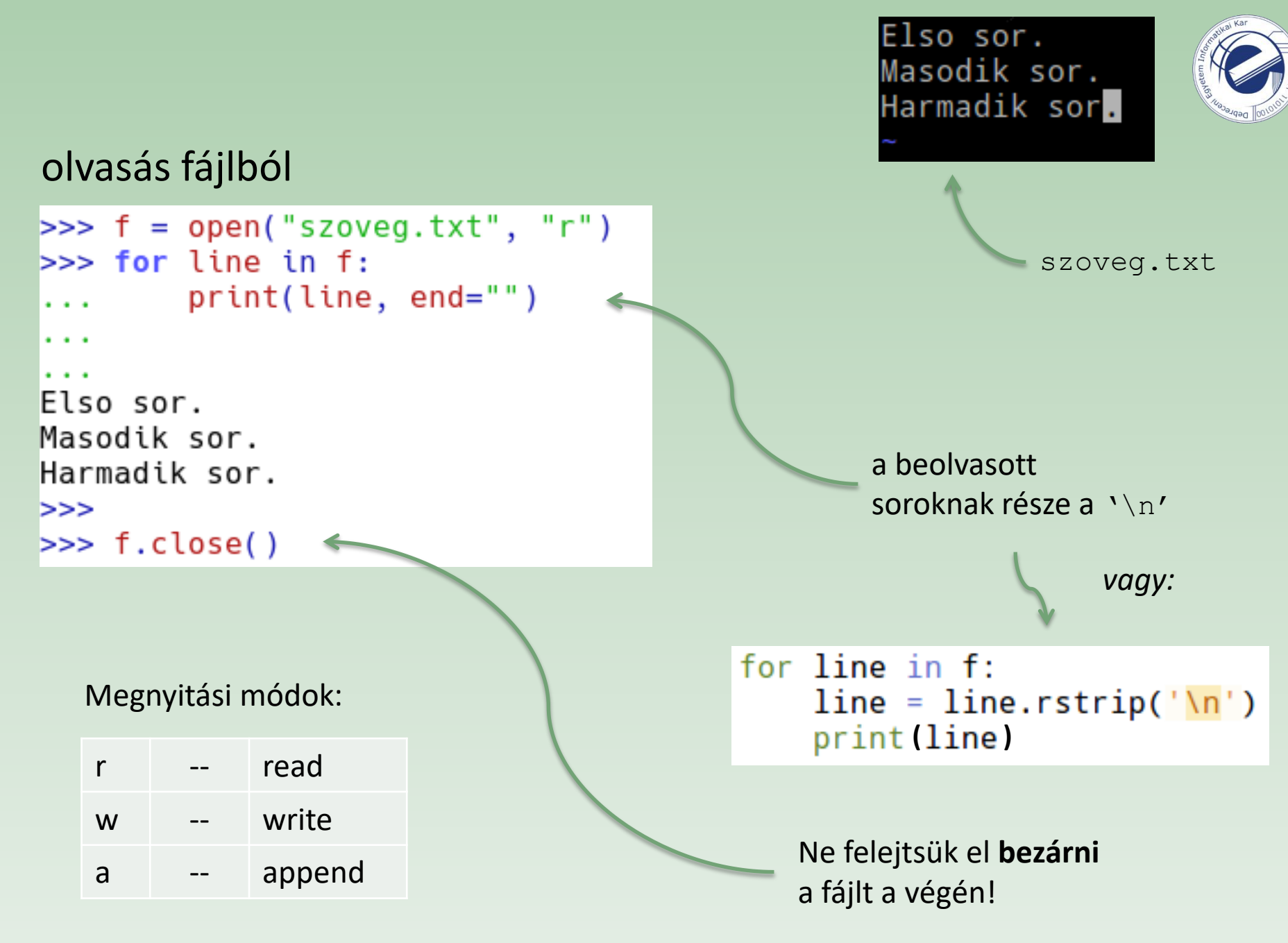

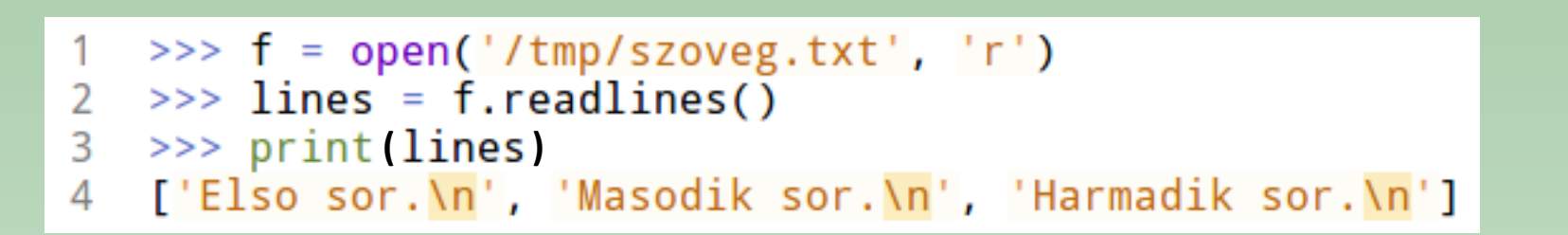

Az egész file-t beolvassa, s a file sorait egy listában adja vissza. A  $\ln'$  most is ott van a sorok végén.

```
14 \rightarrow > f = open('/tmp/szoveg.txt', 'r')
15 \Rightarrow \Rightarrow \text{text} = f.read()16 \gg text
17 'Elso sor.\nMasodik sor.\nHarmadik sor.\n'
```
Az egész file-t beolvassa, s a file tartalmát egy sztringben adja vissza.

Kérdés: nagy file-ok esetén melyik módszert érdemes használni?

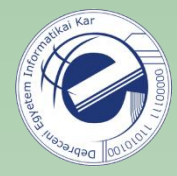

```
\Rightarrow f = open("szoveg.txt", "r")
\gg lines = f.read().splitlines()
\gg f.close()
>>>
\gg lines
['Elso sor.', 'Masodik sor.', 'Harmadik sor.']
```
Külön sorokra való egyszerű szétbontás.

```
>> html
'<html>\n<body>\n...\n</body>\n</html>'
>>> print(html)
<html>
<body>
. . .
</body>
</html>
>>> html.splitlines()
['<html>', '<body>', '...', '</body>', '</html>']
\gg html.split("\n")
['<html>', '<body>', '...', '</body>', '</html>']
```
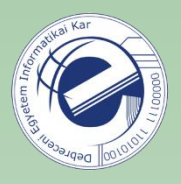

Az egyik modszer. A masik modszer.

írás fájlba

```
\Rightarrow f = open("teszt.txt", "w")
\gg f.write("Az egyik modszer.\n")
18
>>> print("A masik modszer.", file=f)
\gg f.close()
ンンン
>>> import sys
>>>>> print("Jaj, reaktorszivargas lepett fel!", file=sys.stderr)
Jaj, reaktorszivargas lepett fel!
>>
```
írás a standard hibakimenetre

Lásd még: N függelék (olvasás bináris fájlból).

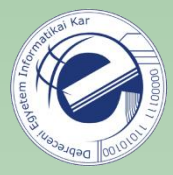

#### Régebbi módszer: Modern módszer: Modern módszer:

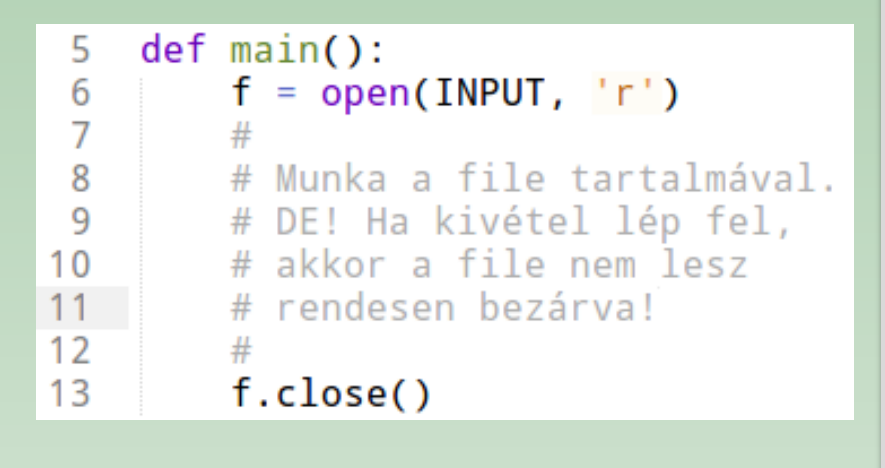

```
def main():6
 \overline{7}with open(INPUT, 'r') as f:
            # Munka a file tartalmával.
 8
            # Még ha valami kivétel is
 9
            # lép fel, a file rendesen be
10
11# lesz zárva. A "with" blokk
            # ezt garantálja.
1213( )
```
Itt nem is kell explicit módon meghívni az f.close() függvényt.

```
Python 2.7-től
Példa: másolat készítése egy szöveges állományról
 7
    def main():with open(INPUT, 'r') as f1, open(OUTPUT, 'w') as to:
 8
              for line in f1:
 9
                  to.write(line)
10
```
**Feladat:** írjuk át ezt a példát a régebbi módszert használva.

### Feladat

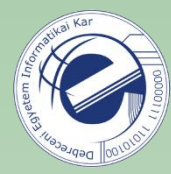

A string1.py file-ból távolítsuk el a megjegyzéseket. Az egyszerűség kedvéért csak azokat a sorokat töröljük, amelyek # jellel kezdődnek. A kimenetet egy string1\_clean.py nevű file-ba írjuk ki.

Link: <https://arato.inf.unideb.hu/szathmary.laszlo/pmwiki/index.php?n=Py3.20121006d>

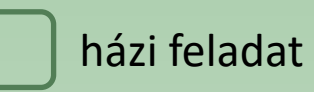

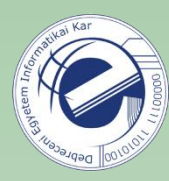

### Feladatok #1

- 1. [\[20121006d](https://arato.inf.unideb.hu/szathmary.laszlo/pmwiki/index.php?n=Py3.20121006d)] megjegyzések eltávolítása
- 2. [\[20120818h](https://arato.inf.unideb.hu/szathmary.laszlo/pmwiki/index.php?n=Py3.20120818h)] 100 db 50-jegyű szám (PE #13) [**B** változat]
- 3. [\[20130218c](https://arato.inf.unideb.hu/szathmary.laszlo/pmwiki/index.php?n=Py3.20130218c)] Karakterszámláló
- 4. [\[20120818g](https://arato.inf.unideb.hu/szathmary.laszlo/pmwiki/index.php?n=Py3.20120818g)] Öt egymást követő számjegy legnagyobb szorzata (PE #8)
- 5. [\[20130211a](https://arato.inf.unideb.hu/szathmary.laszlo/pmwiki/index.php?n=Py3.20130211a)] Anagramma
- 6. [\[20130919b](https://arato.inf.unideb.hu/szathmary.laszlo/pmwiki/index.php?n=Py3.20130919b)] a-z; megfordítva: z-a (Jaj! Gondolkodós feladat!)
- 7. [\[20130902e](https://arato.inf.unideb.hu/szathmary.laszlo/pmwiki/index.php?n=Py3.20130902e)] Zárójelek
- 8. [\[20130902b](https://arato.inf.unideb.hu/szathmary.laszlo/pmwiki/index.php?n=Py3.20130902b)] Hamming-távolság

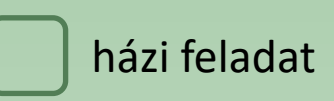

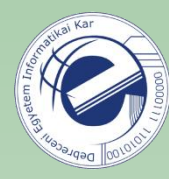

## Feladatok #2

- 1. [\[20120815g](https://arato.inf.unideb.hu/szathmary.laszlo/pmwiki/index.php?n=Py3.20120815g)] PI vers (*list comprehension*-nel)
- 2. [\[20120818i](https://arato.inf.unideb.hu/szathmary.laszlo/pmwiki/index.php?n=Py3.20120818i)] számjegyek összege (PE #16)
- 3. [\[20130902c](https://arato.inf.unideb.hu/szathmary.laszlo/pmwiki/index.php?n=Py3.20130902c)] mondat extra szóközök nélkül

### Jegyzet

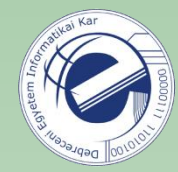

```
>> f = open("szimbolum table.txt", "r")\Rightarrow f.read()
Traceback (most recent call last):
  File "<input>", line 1, in <module>
   f.read()File "/usr/lib/python3.5/codecs.py", line 321, in decode
   (result, consumed) = self. buffer decode(data, self.errors, final)
UnicodeDecodeError: 'utf-8' codec can't decode byte 0xdb in position 1: invalid continuation byte
>>------------------------
[12:02:22] /tmp $ file -i szimbolum tabla.txt
szimbolum tabla.txt: text/plain; charset=iso-8859-1
     [12:02:29] /tmp $ bpython
bpython version 0.16 on top of Python 3.5.2 /usr/bin/python
>>\gg f = open("szimbolum tabla.txt", "r", encoding="iso-8859-1")
\gg f.read()
'FÛBETON BURKOLAT\nKILOMÉTERKŐ\nTERELŐNYÍL (1 ÁGÚ)\nTERELŐNYÍL (2 ÁGÚ)\nTERELŐNYÍL (3 ÁGÚ)\n'
>>
```
Az alapértelmezett karakterkódolás platformfüggő (a locale beállítástól függ). Itt a példában "utf-8" kódolással próbáltuk megnyitni a file-t, de mint kiderült, a file "iso-8859-1" kódolású. Az open() fv.-nek van egy *encoding* nevű opcionális paramétere, ahol pontosan meg tudjuk mondani, hogy a file milyen karakterkódolású. Mint látható, ekkor már rendesen sikerült beolvasni a tartalmát.